## **Spørgsmål: Jeg kan ikke finde brevskabelonerne i WorkZone**

Brevskabeloner ligger i Software Centret under navnet "AAU Office Templates". Herfra kan du installere dem (dobbeltklik på "AAU Office Templates"), så du fremover kan finde dem inde i WorkZone.

Når du har installeret dem, ligger de i menulinjen øverst i WorkZone under Word-ikonet.

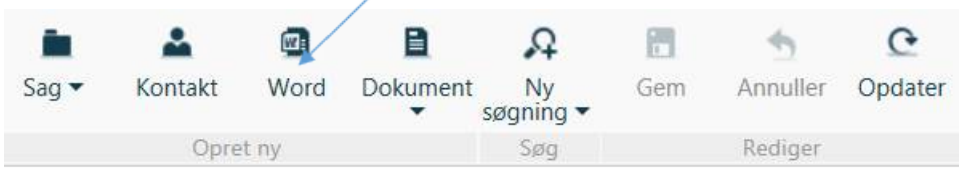

Når du klikker på Word-ikonet, vil alle skabelonerne være tilgængelige. Vælg skabelon og klik på OK.

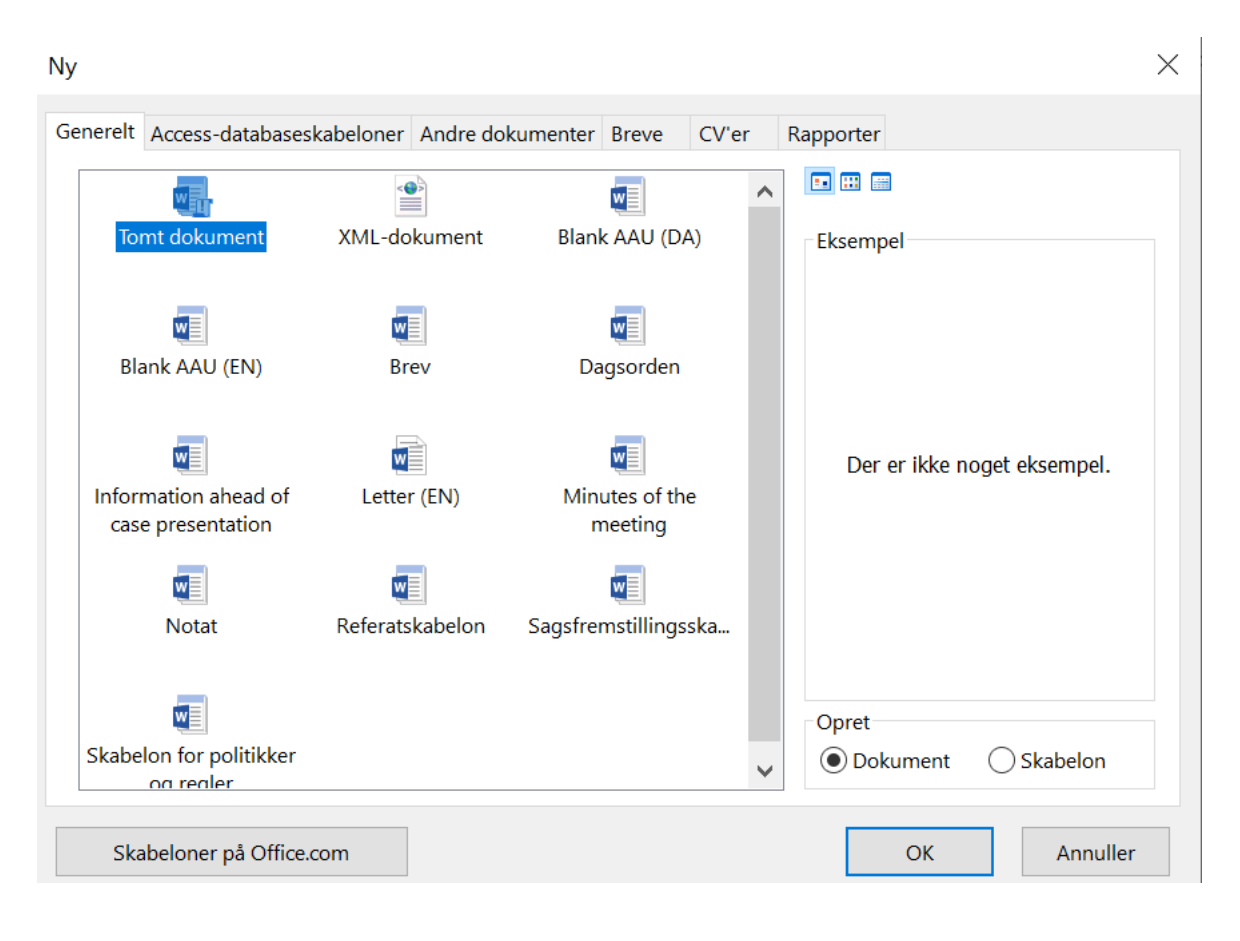